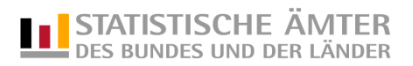

# **Gestaltung des Angebotes auf mobilen Endgeräten** Stand: 14.10.2015

Die Seitenentwürfe für die Desktopdarstellung, die mit dem Projektantrag erstellt worden sind, bilden die Basis für die Darstellung auf mobilen Endgeräten. Änderungen gegenüber der Desktop-Darstellung bestehen in veränderten Menüs, anderen Positionen einzelner Inhalte und dem Verzicht auf einzelne Inhalte.

Für die im Folgenden als Tablet- bzw. Smartphone-Darstellung bezeichneten Varianten sind im Zuge der Programmierung zwischen Programmierer und AK PPM ggf. konkrete Auflösungen bzw. Pixelbegrenzungen zu definieren.

### **Startseite**

#### Ansicht – Desktop:

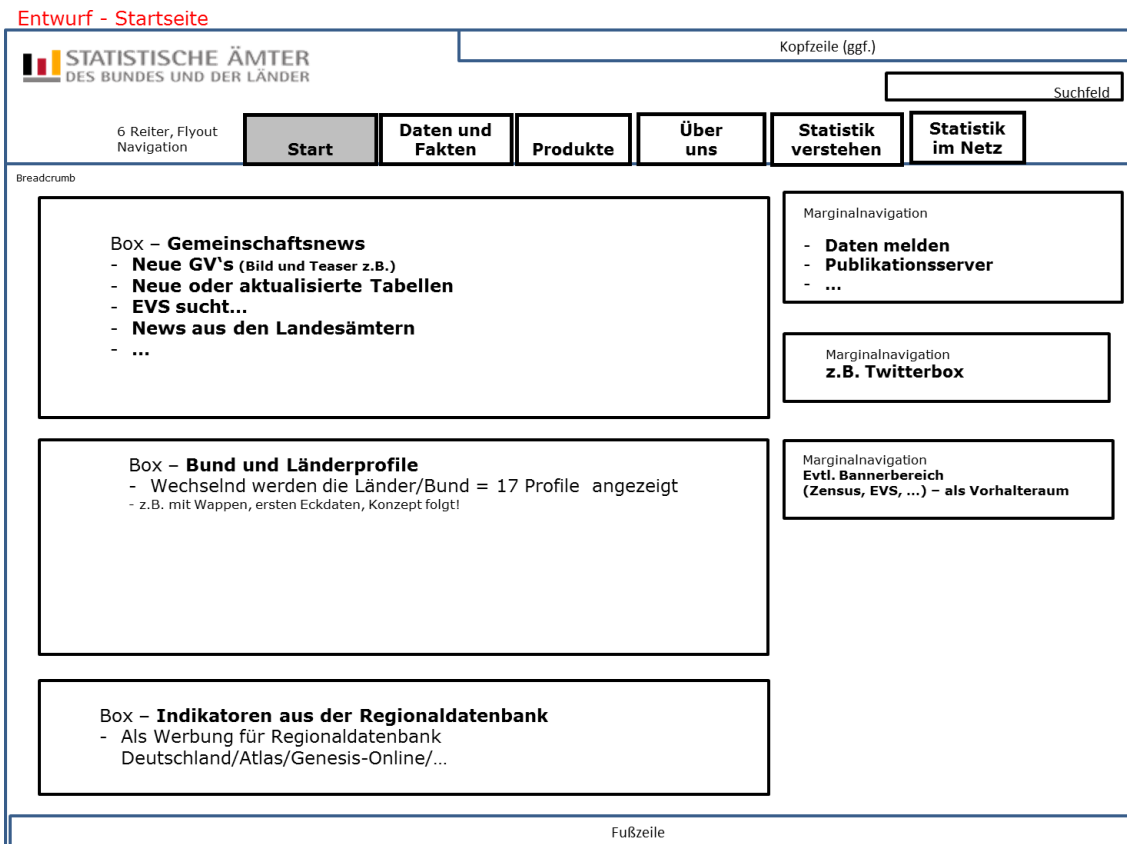

Ansicht – Tablet:

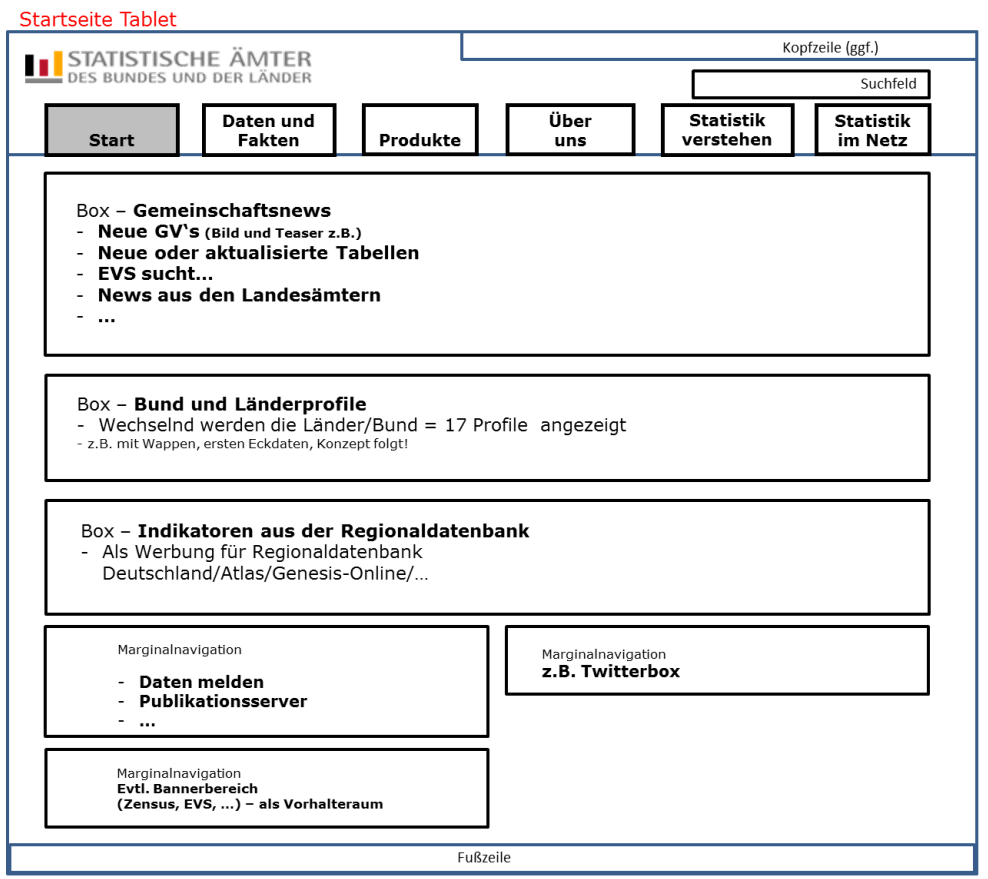

Die Breite der Darstellung orientiert sich an der Größe des Displays.

Die Boxen der Marginalspalte werden unter den (Haupt-)Inhaltsboxen angezeigt und zwar so, dass zwei von ihnen nebeneinander angezeigt werden. Die Position soll sich dabei aus der Reihenfolge in der Desktopversion ergeben. Die oberste Box, kommt links oben unter die (Haupt-)Inhaltboxen, die zweite Box rechts oben unter die (Haupt-)Inhaltsboxen, die dritte dann in der nächsten "Zeile" wieder nach links usw. Die Boxen schließen seitlich mit den (Haupt-)Inhaltsboxen ab. Das CMS sollte es den Redakteuren und Redakteurinnen erlauben, Boxen zu kennzeichnen, die bei einer Darstellung auf einem Tablet nicht angezeigt werden sollen.

Zur Navigation: Die Breadcrumb-Navigation entfällt. Die Flyout-Navigation ebenfalls. Mehr dazu unter Inhaltsseite - Tablet

### Ansicht – Smartphone:

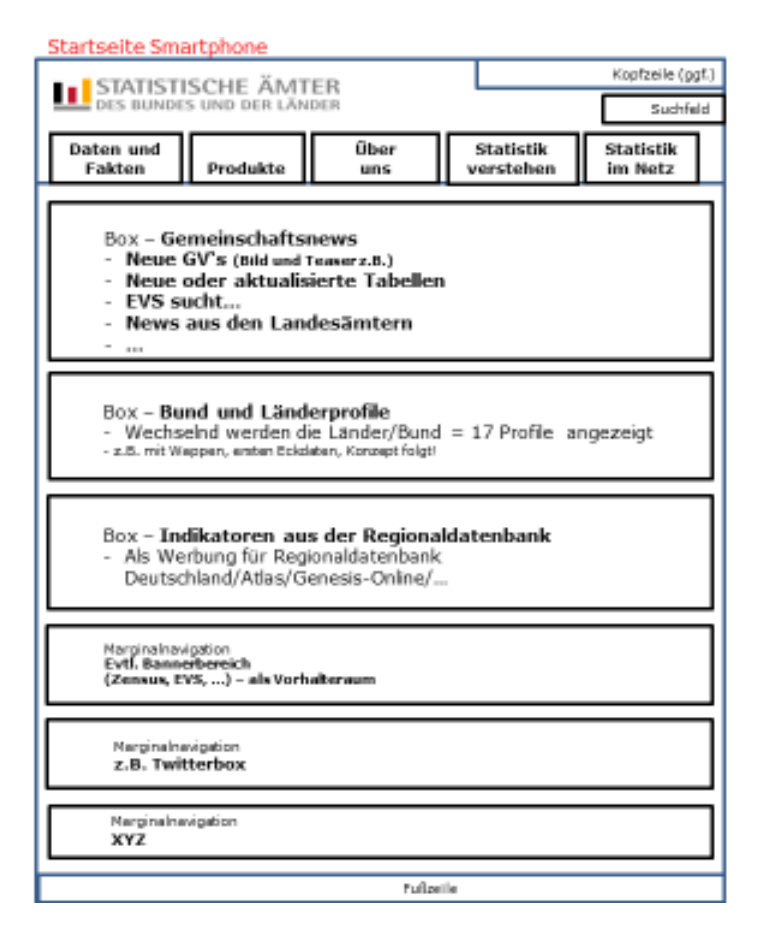

Die Breite der Darstellung orientiert sich an der Größe des Displays.

Die Boxen der Marginalspalte werden unterhalb der (Haupt-)Inhaltsboxen angezeigt. Im Unterschied zur Tablet-Version erfolgt die Anzeige hier jedoch nur einspaltig. Die Position soll sich dabei aus der Reihenfolge in der Desktopversion ergeben. Die Boxen schließen seitlich mit den (Haupt-) Inhaltsboxen ab. Das CMS sollte es den Redakteuren und Redakteurinnen erlauben, Boxen zu kennzeichnen, die bei einer Darstellung auf einem Smartphone nicht angezeigt werden sollen. Dies können andere Boxen sein als bei der Tablet-Darstellung.

Die Schaltfläche "Start" entfällt, um die Zahl der Menü-Reiter zu reduzieren, damit diese noch in einer angemessenen Größe dargestellt werden können. Die Rückkehr zur Startseite soll hier über einen Klick auf das Logo der Statistischen Ämter des Bundes und der Länder realisiert werden.

Die Navigation entspricht von der Ausnahme der "Start"-Schaltfläche der Tablet-Version.

## **Inhaltsseite**

# Ansicht – Desktop:

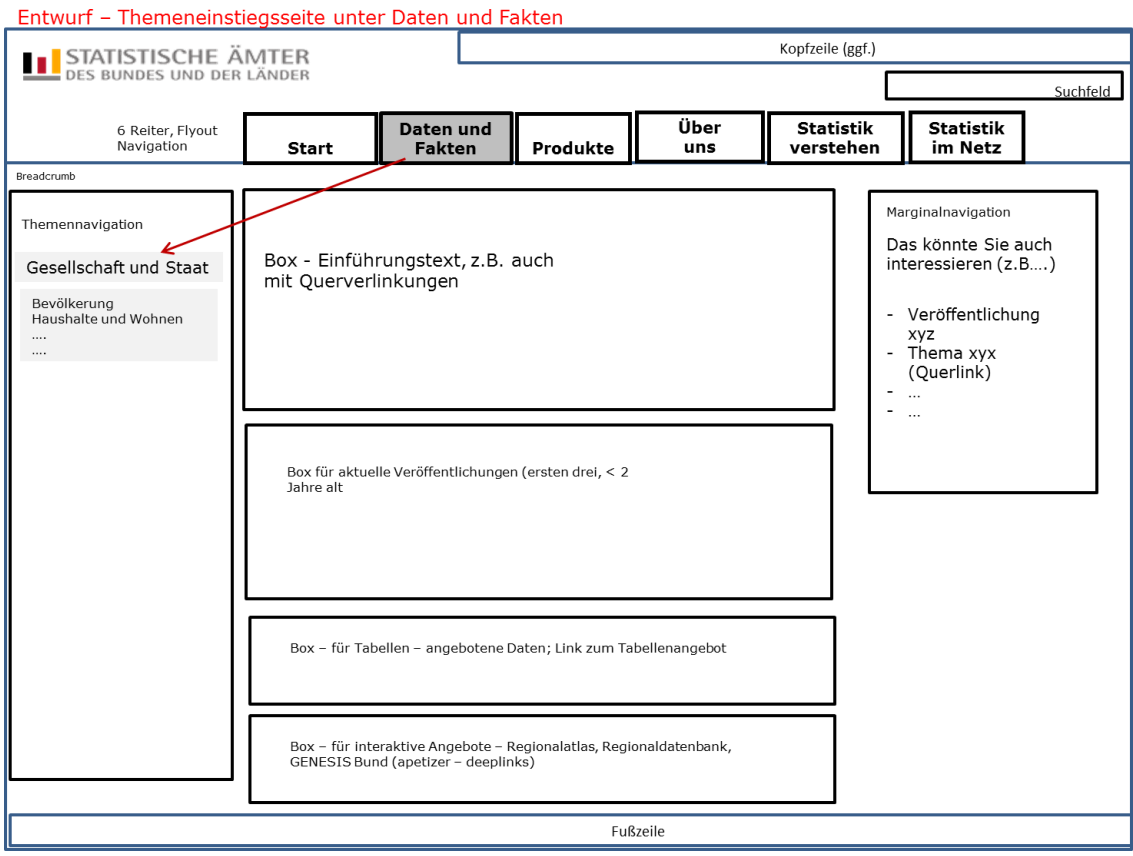

# Ansicht – Tablet:

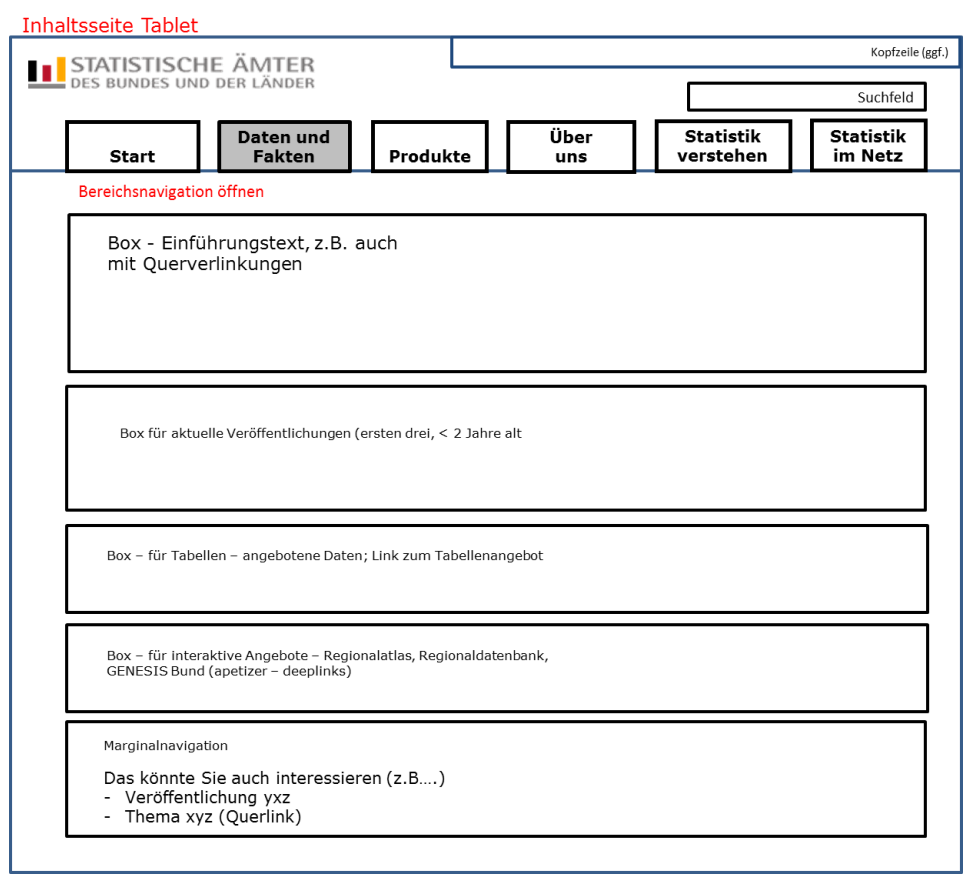

#### Inhaltsseite Tablet - Navigation geöffnet

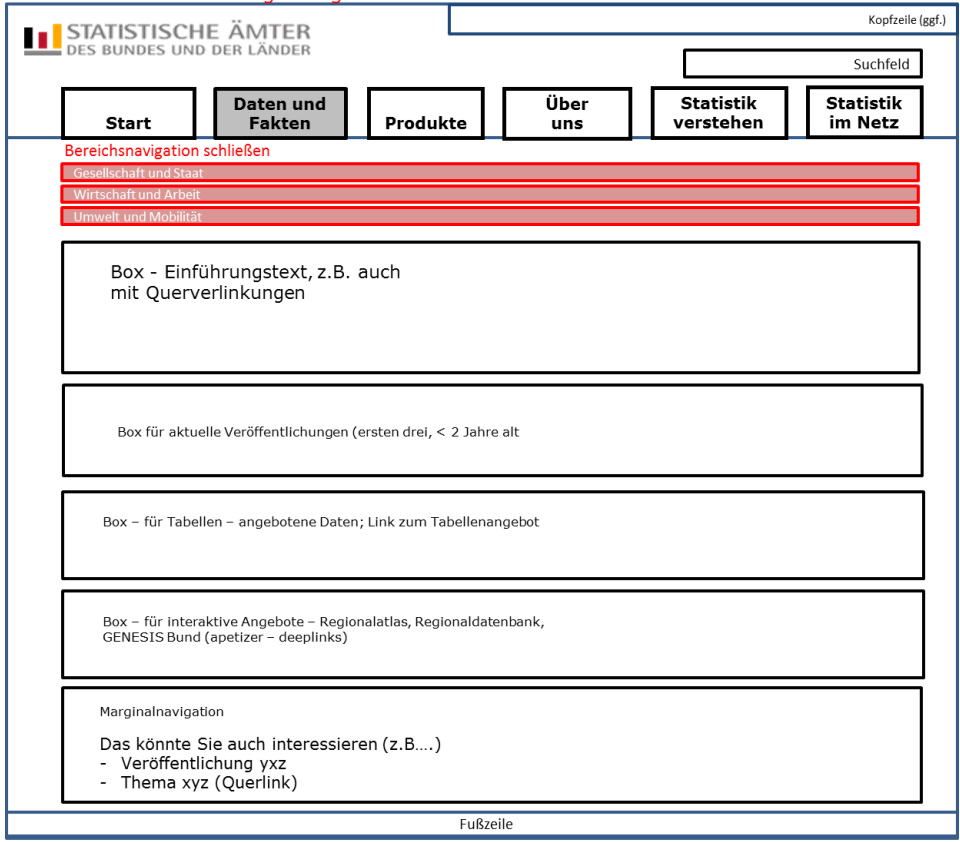

Die Darstellung ändert sich bei der Anzeige für alle "Inhaltsseiten" auf einem Tablet grundsätzlich analog zu den Veränderungen, die oben für die Startseite skizziert worden sind. Die Sechs Menü-Reiter bleiben erhalten, haben aber keine Flyout-Navigation mehr. Der Klick auf einen Reiter führt zur Anzeige der Einstiegsseite in diesen Bereich. Unterhalb der Leiste mit den Reitern befindet sich ein Hinweis auf das Menü ("Bereichsnavigation öffnen"). Wird dieser Punkt ausgewählt, öffnet sich die Bereichsnavigation.

Die Auswahl eines Punktes dieser Navigation, führt zur Anzeige z.B. der Einstiegsseite "Gesellschaft und Staat". Dort befindet sich wieder ein Hinweis auf ein Menü ("Themenmenü öffnen"). Wird dieser Punkt gewählt erscheinen unter "Gesellschaft und Staat" diverse Unterpunkte, während die Punkte "Wirtschaft und Arbeit" sowie "Umwelt und Mobilität", die schon im Bereichsmenü zuvor verfügbar waren, ebenfalls sichtbar sind (ihre Unterpunkte sind allerdings verborgen). Die Funktionsweise lässt sich am Beispiel der Seit[e www.destatis.de](http://www.destatis.de/) beim Aufruf mit dem Smartphone betrachten.

Ansicht – Smartphone:

Für die Smartphone-Ansicht gelten die Ausführungen zur Tablet-Ansicht und zur Navigation mit Ausnahme der "Start"-Schaltfläche gleichermaßen. Daher ist der Seitenaufbau bei Betrachtung mit dem Smartphone hier nicht zusätzlich skizziert.